# **Advanced Configuration with System Properties**

Certain advanced aspects of Structure's behavior might not have dedicated configuration pages, being controlled by system properties instead. This page lists Structure-related system properties and describes how to set them.

## Setting System Properties on Startup

You can set a system property using the -D JIRA startup option, for example:

-Dstructure.sync.guard.email.admin.cycles=5

Configuring JIRA startup options is described in [this article.](https://confluence.atlassian.com/display/JIRA/Setting+Properties+and+Options+on+Startup) You will need to restart JIRA for the properties to take effect.

### Setting System Properties with Script Runner

If you don't want to restart JIRA, you may use the [Script Runner](https://marketplace.atlassian.com/plugins/com.onresolve.jira.groovy.groovyrunner) add-on to set system properties.

- 1. Install Script Runner.
- 2. Go to **Administration | Add-Ons | Script Runner | Script Console**.
- 3. Select **Groovy** as the Script Engine.
- 4. Enter the following code into the Script text box, adjust property name and value as needed, and click **Run Now**.

System.setProperty("structure.sync.guard.email.admin.cycles", "5")

The changes take effect after you restart the Structure, but the properties will be reset to their default values when you restart JIRA. In some cases for settings to take effect you have to reinstall the Structure. But If you want the changes to be permanent, please use the -D startup option as described above.

#### Synchronizer Cycle Guard

The [cycle guard](https://wiki.almworks.com/display/structure041/Protection+from+Synchronizer+Cycles) is a component that detects conflicting synchronizers and prevents them from cycling forever, overriding each other's changes. The table below describes the system properties that control the cycle guard.

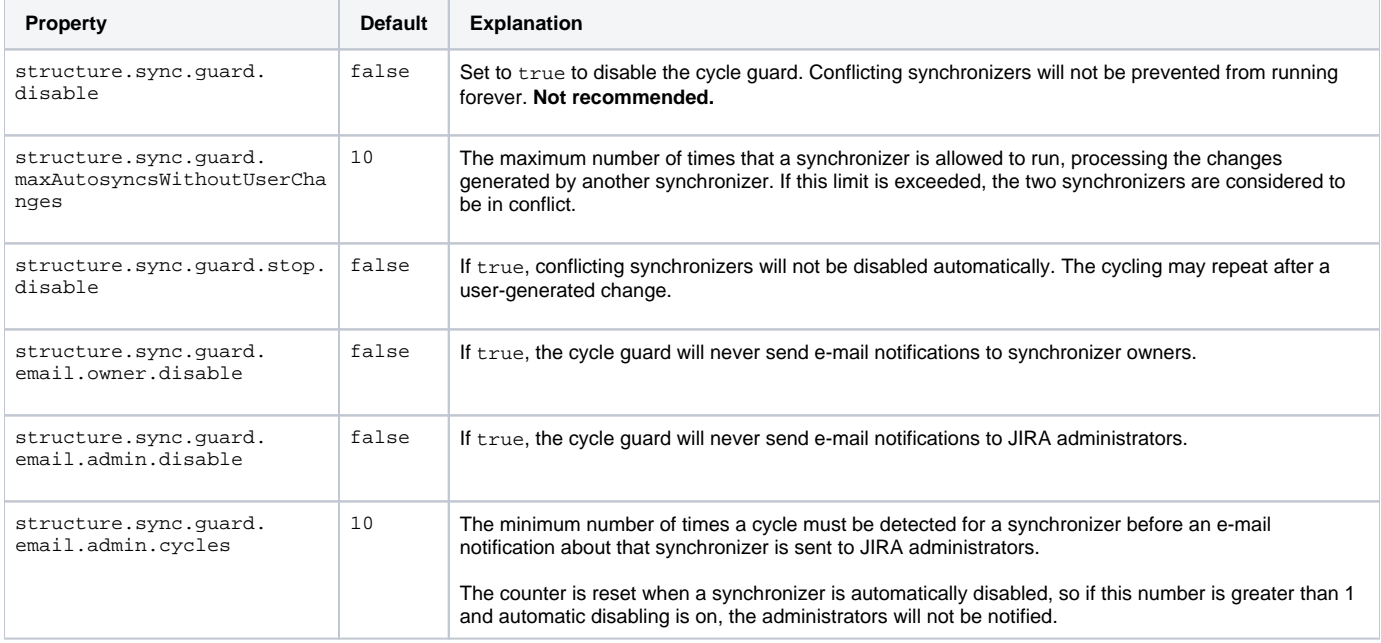

#### Structure size limit

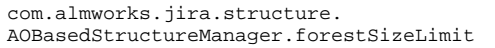